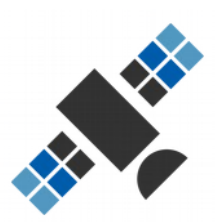

# **GPS QUICK FIX** for GoPro

**Quick Start Guide** by [https://prototyping.barcelona](https://prototyping.barcelona/)

# **Table of Contents**

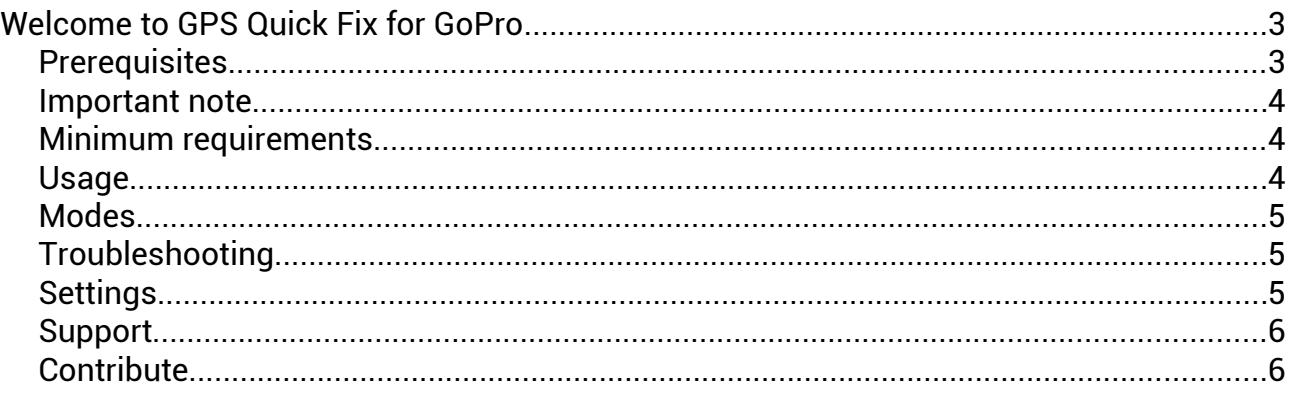

Hey, I'm Juan.

# <span id="page-2-1"></span>Welcome to **GPS Quick Fix** for GoPro

This tool will modify your GoPro videos to enable, when possible, the performance stickers feature in GoPro Quik.

If you need a copy of the software, [get it here.](https://goprotelemetryextractor.com/#fix)

If you prefer a video tutorial, [check out this one.](https://youtu.be/nY4LfVFViT0) For all the details please refer to this guide.

#### <span id="page-2-0"></span>**Prerequisites**

This tool will not fix your GPS signal, it will only modify it in order to make it available to GoPro Quik. If the quality of the GPS data in your video is low, the path, speed, altitude and so on will still show wrong values.

If your video does not contain GPS data, this tool will not create it. For tips on how to record with good GPS signal, read this [FAQ post.](https://community.gopro.com/t5/GoPro-Metadata-Visualization-GPS/GoPro-GPS-not-working-Performance-stickers-and-telemetry-FAQ/gpm-p/419554#M320)

If you want to check if your video contains any GPS signal before using this tool, use the [Telemetry Extractor.](https://goprotelemetryextractor.com/free) If you see a GPS stream, your video contains some GPS data:

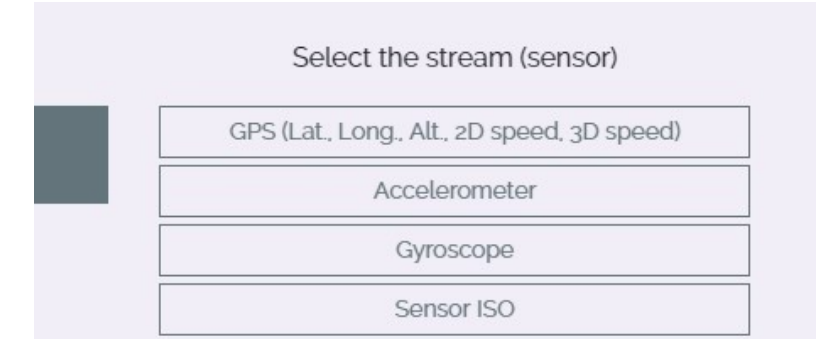

Make sure you have plenty of free hard drive space in your system. Each video will be duplicated, so 20GB of video files can quickly become 40GB.

This software will only enable gauges for video formats that are compatible with Quik: HERO9, HERO8, HERO7, HERO6, HERO5 Black, Max (Only hero mode and horizontally reframed videos that retain the telemetry data)

Quik does not handle files larger than 4GB well (like those generated with the GoPro Labs firmware), nor is it expected to process resolutions larger than 4K. This app is not intended to fix these issues.

#### <span id="page-3-2"></span>**Important note**

The latest version of Quik (2.7.0) has problems synchronising the telemetry data with some videos. You can get better results with version 2.5.0, which can be found in the GoPro servers (It is recommended to do a backup of your original video files before installing an older version):

- Windows: https://software.gopro.com/PC/GoPro\_Quik-WinInstaller-2.5.0.290.exe
- macOS: https://software.gopro.com/Mac/GoPro\_Quik-MacInstaller-2.5.0.259.dmg

You might want to disable automatic updates from the Settings section of the Quik app.

In case the 2.5.0 version of Quik does not work well for you, here is 2.6.0:

- Windows: https://software.gopro.com/PC/GoPro\_Quik-WinInstaller-2.6.0.730.exe
- macOS: https://software.gopro.com/Mac/GoPro\_Quik-MacInstaller-2.6.0.666.dmg

#### <span id="page-3-1"></span>**Minimum requirements**

This software has versions for Windows and macOS. Both require a 64 bit system. Other than that, the software has been used on high and low end devices successfully.

#### <span id="page-3-0"></span>**Usage**

By default, the "Tolerance for bad GPS precision" will be set to very high. This will make all the GPS data visible, even very wrong one. You can tweak this setting to try to achieve a better result. The option "none" will not modify GPS precision, but will still enable the gauges for cameras that are not supported in Quik (GoPro HERO9, HERO8, GoPro Max).

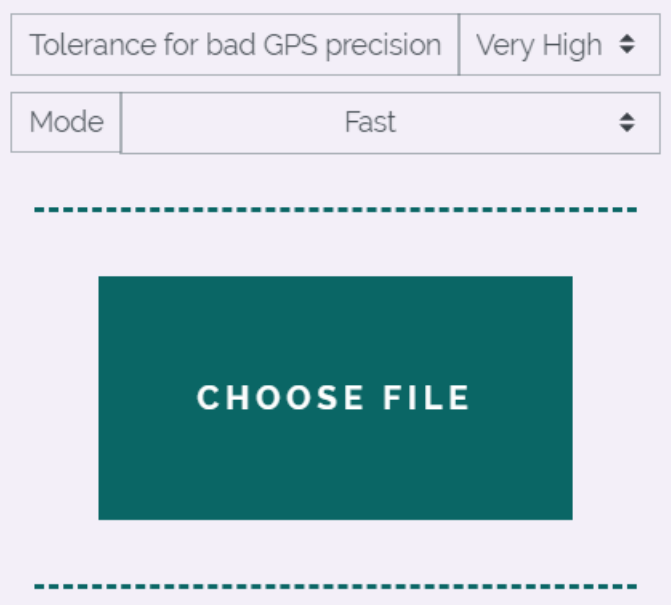

To start the process, drag and drop one or more of your original video files into the app. It will process and make a copy of each video file.

Once the files have processed, import the new copies into GoPro Quik:

- Place the new video in Quik's media folder (see Quik settings)
- Refresh the media folder from the Quik settings screen
- Within the video or the editing screen enable the "performance stickers" or "adjust gauges" option

#### <span id="page-4-2"></span>**Modes**

The "Fast" mode will be enough for most cases. The "Brute Force" mode can be useful with time lapses and for keeping highlight tags. It is also useful when Quik does not see a file converted in Fast mode (for example a GoPro Max reframed video) or potentially when you want to upload a converted video to GoPro plus. The "Brute force" mode will try to keep the original date of your files, which might be useful for sorting and concatenating files or data.

In "Brute force" mode, you must import the files only AFTER converting them. If you imported the originals first, make sure to remove them from the Quik media folder and refresh it from the Settings section before importing the converted ones.

## <span id="page-4-1"></span>**Troubleshooting**

Some times, especially if you export multiple modified versions with different tolerance settings, Quik seems to not recognize that the video has changed. Delete the modified video or move it to a different folder (don't delete your original file, just in case), refresh Quik source folder from the Quik settings tab, convert the file again or place it back in Quik's media folder, open Quik and refresh the source folder again.

Note that Quik does not seem to be compatible with portrait (vertical) videos, or .360 videos. Those files will still be processed (Brute Force mode is recommended) but compatibility is limited by Quik.

## <span id="page-4-0"></span>**Settings**

Users can customise some of their preferences:

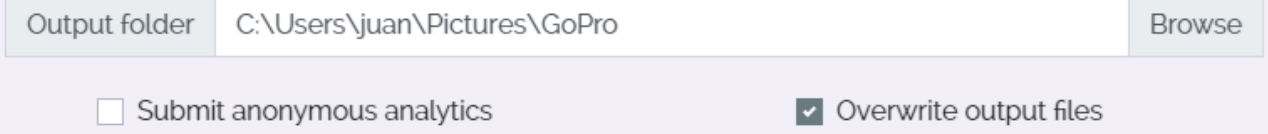

● Choose the **folder** where your converted formats will be saved. You can include this folder in your GoPro Quik settings, or directly select your default Quik media folder.

- Submit anonymous **analytics** (this helps me improve the software over time, no personal data is submitted).
- You can choose to **overwrite** old files when exporting new ones with the same name.

# <span id="page-5-1"></span>**Support**

The preferred support channel is the Metadata Visualization Group in the GoPro Forums. Using this channel allows other users to learn from your questions and the proposed solutions.

#### [Telemetry FAQ and spport](https://community.gopro.com/t5/GoPro-Metadata-Visualization/GoPro-GPS-not-working-Performance-stickers-and-telemetry-FAQ/gpm-p/419554)

Product users also get a year of email support (within reason, I am a solo developer) since their purchase date.

#### [app@prototyping.barcelona](mailto:app@prototyping.barcelona)

If you encounter a bug or your GoPro video file is not being processed properly, please send me the file for analysis. The easiest way is to send the .LRV file that is usually saved alongside the MP4 file. It contains the metadata but takes up much less space.

## <span id="page-5-0"></span>**Contribute**

You can contribute to this project in many ways:

- Purchase a product: [https://goprotelemetryextractor.com](https://goprotelemetryextractor.com/)
- Contribute with code to the core tools behind the program: <https://github.com/JuanIrache/gopro-telemetry>
- Share your metadata-based creations in the GoPro forum: [https://community.gopro.com/t5/GoPro-Metadata-Visualization/Post](https://community.gopro.com/t5/GoPro-Metadata-Visualization/Post-your-metadata-videos-here/gpm-p/47113)[your-metadata-videos-here/gpm-p/47113](https://community.gopro.com/t5/GoPro-Metadata-Visualization/Post-your-metadata-videos-here/gpm-p/47113)
- Make a donation:<https://www.paypal.com/paypalme2/JuanIrache>

This project is possible thanks to GoPro open sourcing their GPMF:  [https://github.com/gopro/gpmf-parser.](https://github.com/gopro/gpmf-parser)

To stay up to date with the latest in telemetry news, discounts, tutorials and tips, both for GoPro and DJI devices, [subscribe here.](http://eepurl.com/gVml41)

I hope you find this tool useful and have fun with your videos and telemetry.

Juan Irache Duesca

This product is not affiliated with, endorsed by or in any way associated with GoPro Inc. or its products and services. GoPro, HERO and their respective logos are trademarks or registered trademarks of GoPro, Inc.